# **Spy Maintenance**

This function is used to activate, deactivate, list or delete all debug entries (spies) that is, breakpoints *and* watchpoints. Besides, **Spy maintenance** is an alternative method of accessing the breakpoint or watchpoint maintenance screens. These screens are explained in the sections *Breakpoint Maintenance* and *Watchpoint Maintenance*.

- **To invoke the spy maintenance function** 
	- 1. In the **Debug Main Menu**, enter function code S.

Or: Enter the following direct command:

**SM**

The **Spy Maintenance** menu appears.

The functions provided in the **Spy Maintenance** menu are described in the following section.

- [Set Test Mode ON/OFF](#page-0-0)
- [Activate Spy](#page-0-1)
- [Deactivate Spy](#page-1-0)
- [Delete Spy](#page-1-1)
- [Display Spy](#page-1-2)
- [Modify Spy](#page-1-3)

#### <span id="page-0-0"></span>**Set Test Mode ON/OFF**

See the section *Switch Test Mode On and Off*.

## <span id="page-0-1"></span>**Activate Spy**

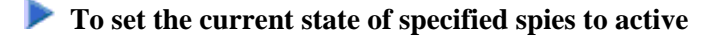

In the **Spy Maintenance** menu, enter function code A and a spy number *or* a spy name.

Or:

Use the direct command ACTIVATE, the syntax of which is described in the section *Command Summary and Syntax*.

If you do not specify a spy number or a spy name, *all* spies (breakpoints and watchpoints) are activated.

# <span id="page-1-0"></span>**Deactivate Spy**

**To set the current state of specified spies to inactive** 

In the **Spy Maintenance** menu, enter function code B and a spy number *or* a spy name.

Or:

Use the direct command DEACTIVATE, the syntax of which is described in the section *Command Summary and Syntax*.

If you do not specify a spy number or a spy name, *all* spies (breakpoints and watchpoints) are deactivated.

#### <span id="page-1-1"></span>**Delete Spy**

**To delete specified spies** 

In the **Spy Maintenance** menu, enter function code C and a spy number *or* a spy name.

Or:

Use the direct command DELETE, the syntax of which is described in the section *Command Summary and Syntax*.

If you do not specify a spy number or a spy name, *all* spies (breakpoints and watchpoints) are deleted.

# <span id="page-1-2"></span>**Display Spy**

**To display specified spies** 

In the **Spy Maintenance** menu, enter function code D and a spy number *or* a spy name.

Or:

Use the direct command DISPLAY, the syntax of which is described in the section *Command Summary and Syntax*.

If the specified spy is unique, the **Display Breakpoint** or **Display Watchpoint** screen appears respectively and all specifications of this breakpoint or watchpoint are displayed.

If the specified spy is not unique, a list of the spies concerned is displayed. On the list, you can activate, deactivate, display, modify or delete a spy by marking it with the line command AC, DA, DI, MO or DE respectively.

If you do not specify a spy number or a spy name, *all* spies (breakpoints and watchpoints) are displayed.

## <span id="page-1-3"></span>**Modify Spy**

**To modify specified spies** 

In the **Spy Maintenance** menu, enter function code M and a spy number *or* a spy name.

Or:

Use the direct command MODIFY, the syntax of which is described in the section *Command Summary and Syntax*.

If the specified spy is unique, the **Modify Breakpoint** or **Modify Watchpoint** screen appears respectively and the breakpoint or watchpoint specifications can be modified.

If the specified spy is not unique, a list of the spies concerned is displayed. On the list, you can activate, deactivate, display, modify or delete a spy by marking it with the line command AC, DA, DI, MO or DE respectively.

If you do not specify a spy number or a spy name, *all* spies (breakpoints and watchpoints) are displayed for selection and modification.